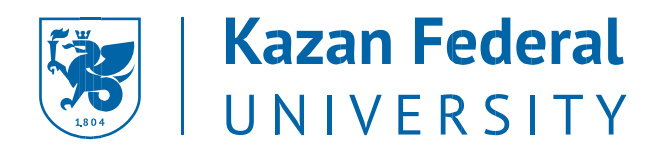

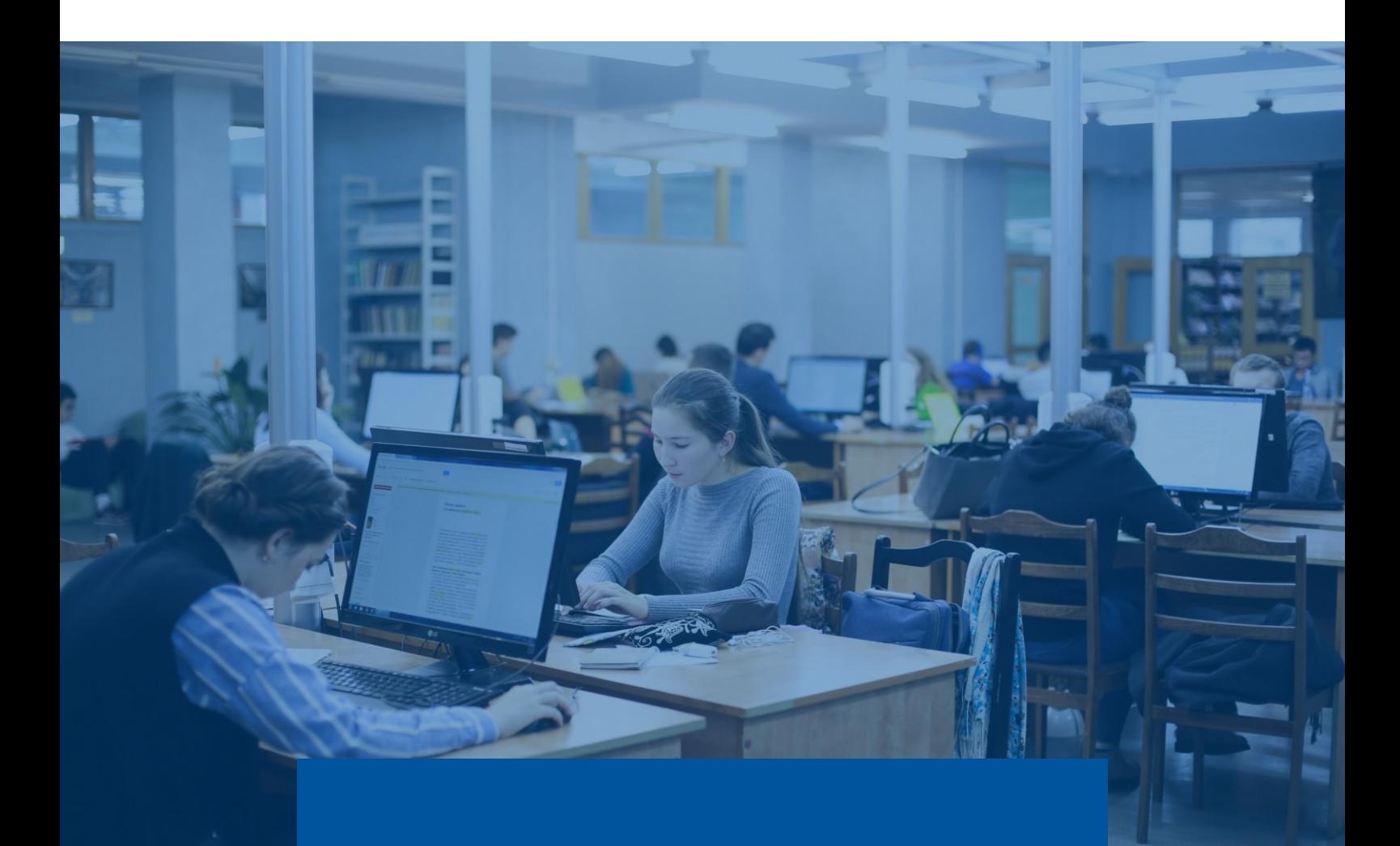

# Nikolay Lobachevsky Academic Library

Instructions for Readers

## **General information**

Nikolay Lobachevsky Academic Library offers access to a vast collection of print and electronic publications in English and other European languages.

**Print publications.** In the reading hall number 1 (35 Kremlevskaya str., 4th floor),

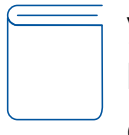

you can access more than 2500 publications covering all fields of knowledge, primarily philosophy, sociology, culture, jurisprudence, economics, and other areas of social and humanitarian sciences.

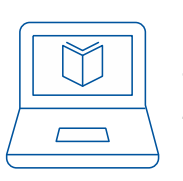

**Electronic resources.** You can find electronic resources (e-resources) from the world's leading scientific publishers and search aggregators. These resources are available as collections of journals and books, namely:

*Journal collections* on natural sciences: American Chemical Society (ACS), American Institute of Physics (AIP), Institute of Physics (IОP), Royal Society of library. Chemistry, as well as the

multidisciplinary e-collections of Oxford University Press, Cambridge University Press, Springer Nature, Elsevier, and others.

*Book collections*: Ebook Central, Springer books, Cambridge University Press (Mathematics books), ORF eContent

Access to *international scientific citation databases* (e.g., Scopus, Web of Science, Inspec (EBSCO), MathSciNet, and Zentralblatt MATH) is also possible as part of the Library's subscription.

Who can access KFU's e-resources?

Current students and employees of Kazan Federal University can access e resources for academic purposes only.

## Where can KFU's e-resources be accessed from?

Resources covered by the Library's subscription are freely available from any computer connected to KFU network.

To access the above-mentioned resources from a computer that is not connected to KFU network (remote access), you should follow the instructions given below to set up a VPN service.

How do I find out which e-resources KFU has access to?

Start your search on the Library web page at http://kpfu.ru/library.

### НАУЧНАЯ БИБЛИОТЕКА им. Н.И. ЛОБАЧЕВСКОГО

#### Уважаемые посетители, приветствуем Вас на сайте Научной библиотеки им. Н. И. Лобачевского!

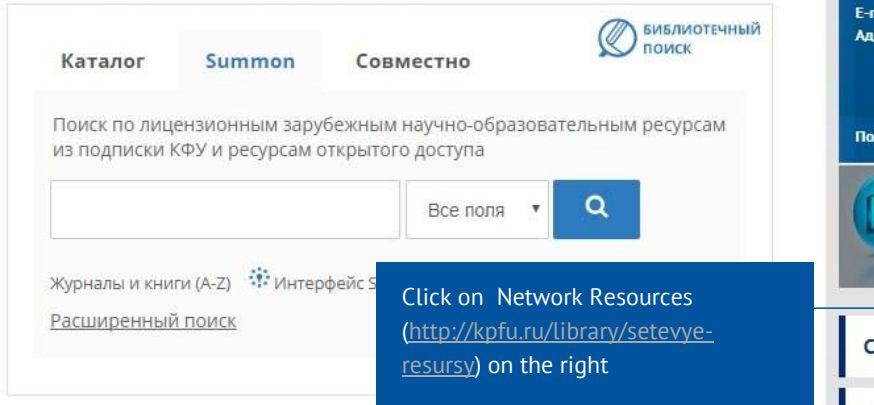

Наша библиотека, обладая почти 6-миллионным фондом, входит в число крупнейших библиотек России. Информация обо всех изданиях отражена в традиционных каталогах, более 1 миллиона записей содержит электронный каталог. На его основе можно сделать удаленный заказ изданий, находящихся в книгохранении нового здания библиотеки. Служба электронной доставки документов позволяет заказать статьи из журналов, отсутствующих в библиотеке. Через сайт библиотеки можно также поработать со сводным электронным каталогом 15 ведущих библиотек Казани, воспользоваться услугами виртуальной справочной службы, посмотреть виртуальные выставки и обзоры.

Казанский федеральный университет регулярно приобретает доступ к электронным ресурсам ведущих зарубежных и отечественных издательств и агрегаторов (электронные

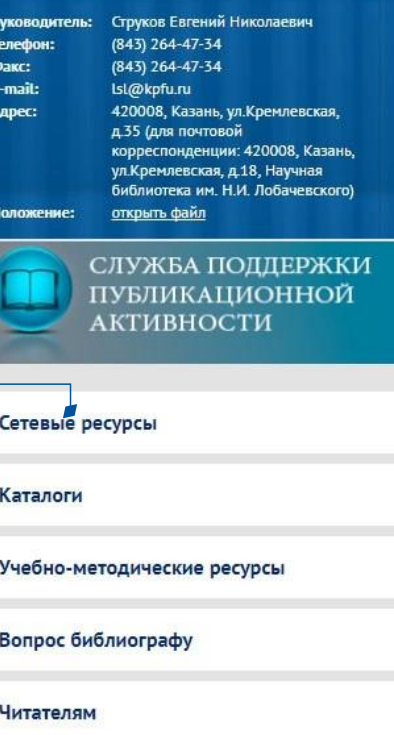

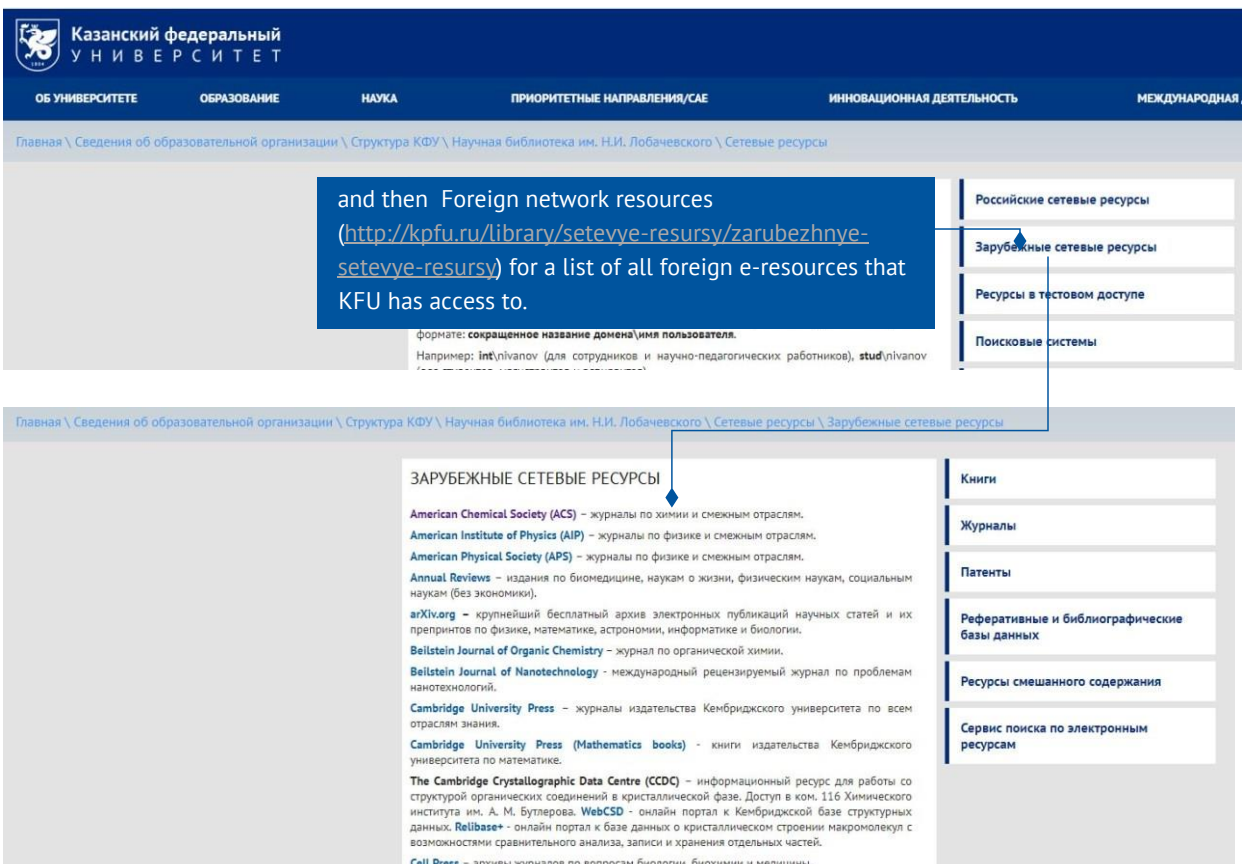

## **Remote access**

### Instructions to create a VPN connection to KFU network

To create a VPN connection to KFU network, you should do the following:

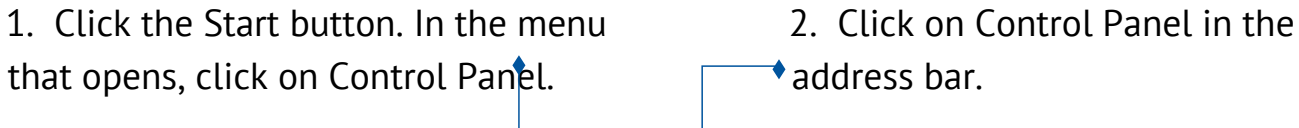

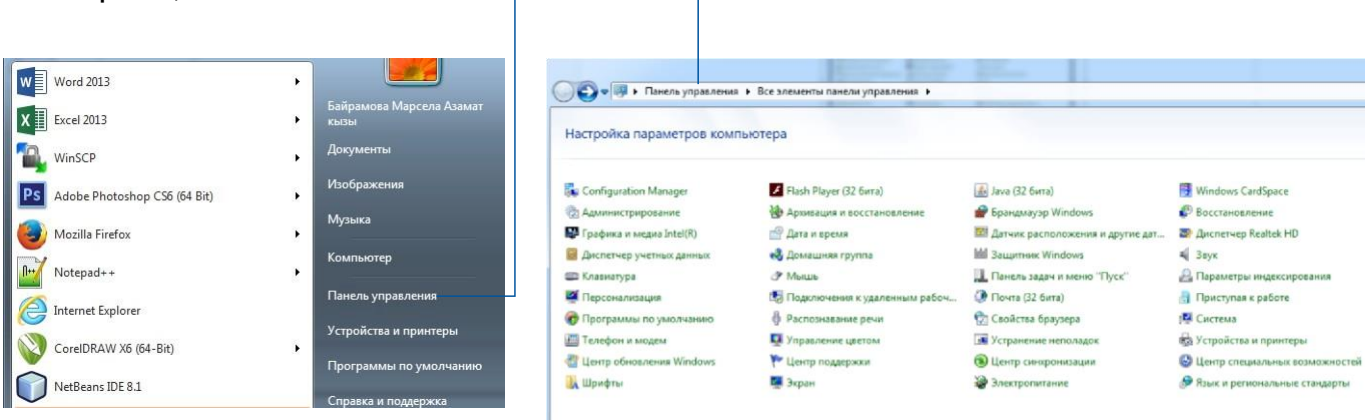

3. In the new window, click on Network 4. In the window that opens, click and Internet. on Network and Sharing Center.

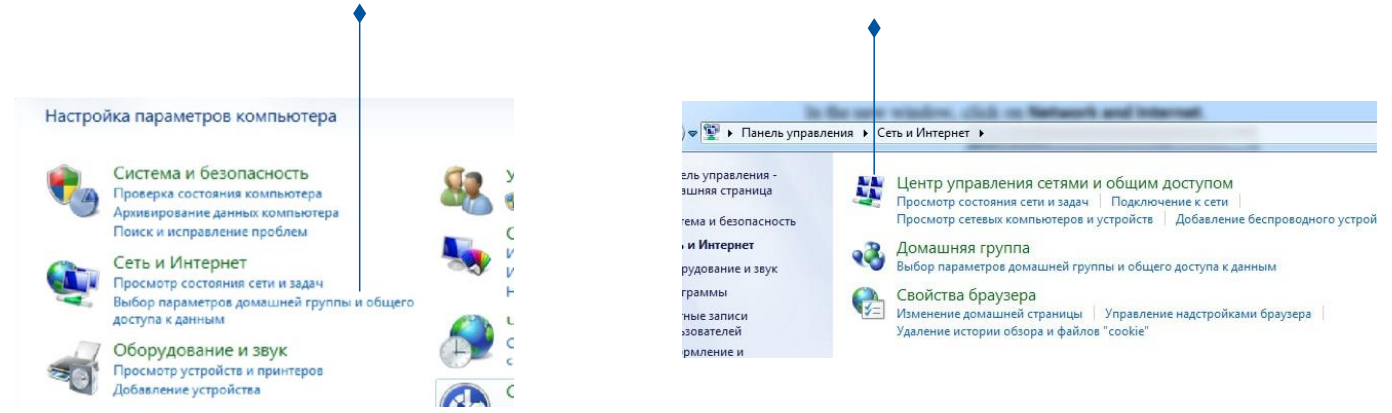

5. In the window that opens, click on Set up a new connection or network.

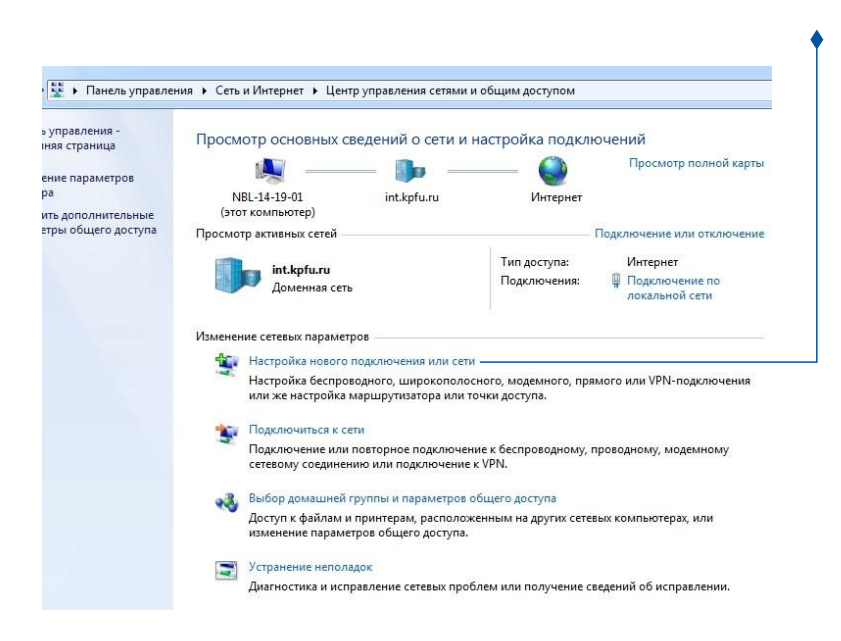

6. Now select Connect to a workplace and 7. Click on Use my Internet connection click the Next button.  $\uparrow$  (VPN).

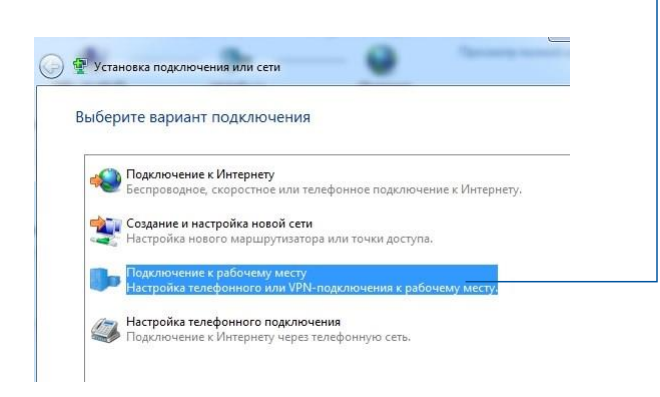

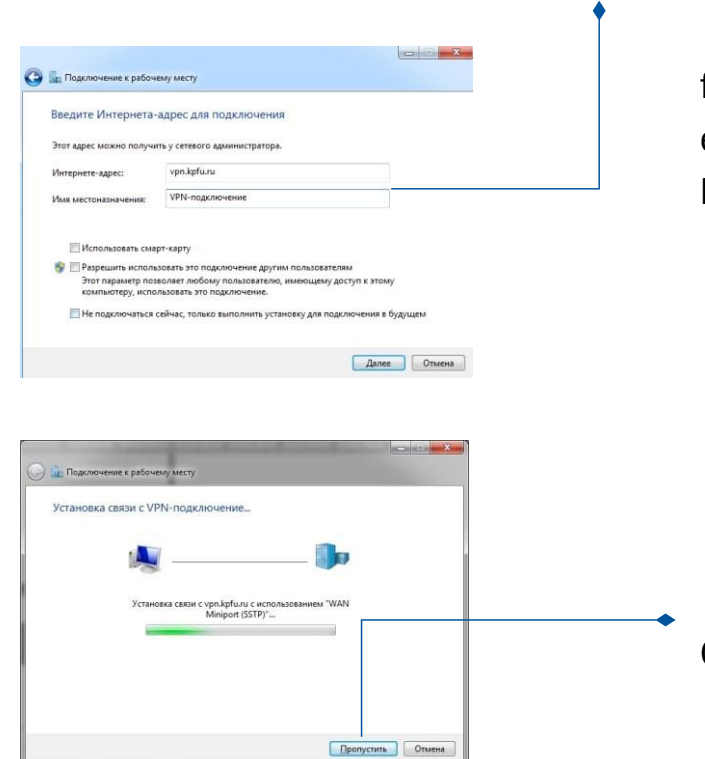

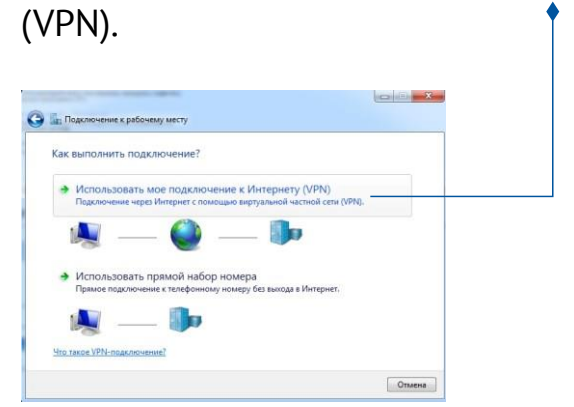

8. In the Internet address field, enter 9. In the User name field, enter your login vpn.kpfu.ru, and click the Next button.

> for KFU network, and in the Password field,

enter your password. Also, check the Remember my password box and click the

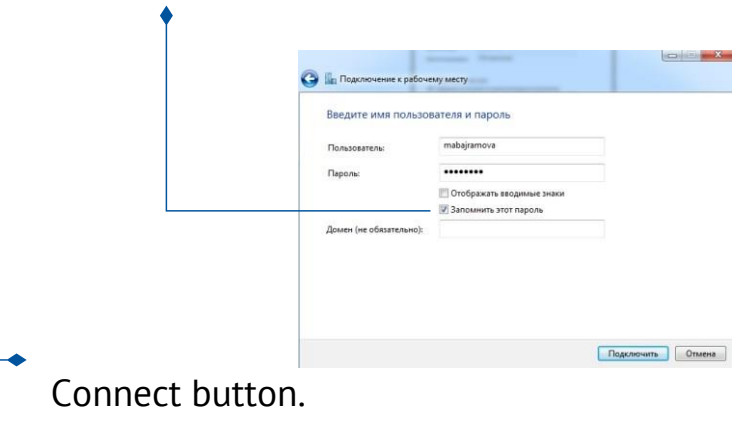

- 10. Click the Skip button.
- 11. Click the Close button.

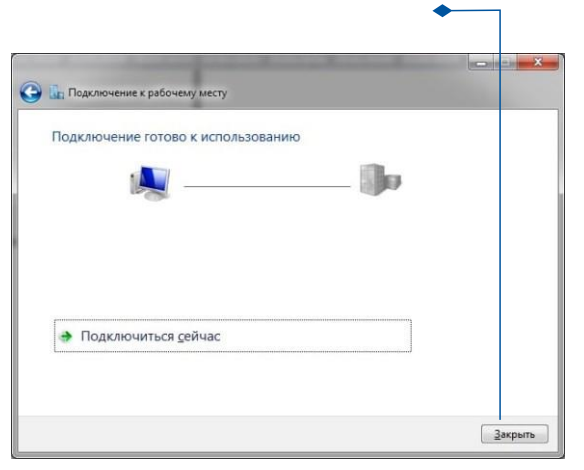

Now, to connect to KFU network you should do the following:

Click the network connection icon in the A Connect button appears. Click this Taskbar Notification Area. This will open

a window. Select VPN connection. button.

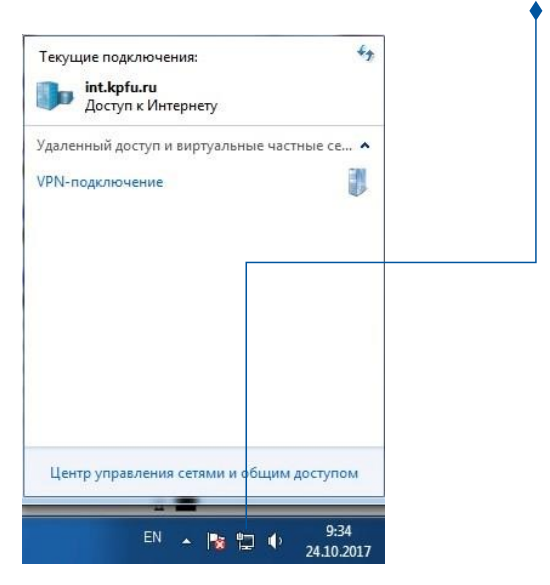

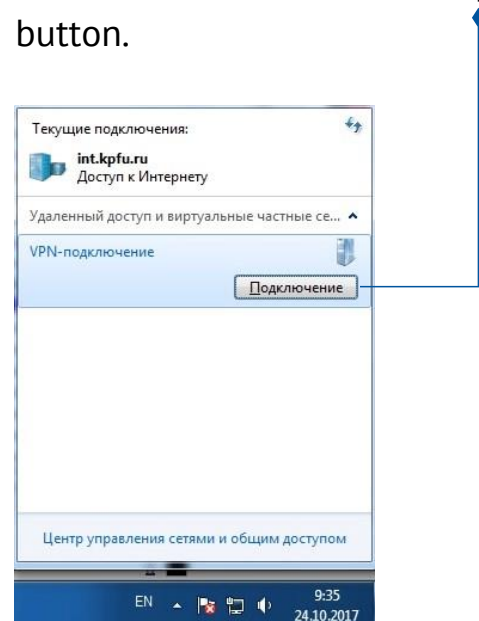

Video instruction to create a VPN connection to KFU network.

#### **Terms and conditions of use**

E-resources are subject to copyright law just like printed materials and their use is also governed by the license agreements that Kazan Federal University signs with publishers when arranging electronic access. These agreements set out how the e-resources may be used and who may use them. You are responsible for ensuring that you use

As a general rule, you may, for your own You may not: personal non-commercial use (private study, use the e-resources for any commercial purpose; teaching, research): make multiple print or electronic copies of a single article or print a single copy of an article or chapter;

chapter; make print or permanent electronic copies of more than one article save a copy of an article or chapter; from one issue of a journal or one chapter from an e-book print single copies of or save limited engage in systematic or excessive downloading, either manually or extracts from a database. through the use of technical means such as robots;

> provide print or electronic copies of material to anyone; post any content on the Internet or other electronic networks; remove or alter publisher copyright notices, authors' names, journal / book / chapter / article.